[Soporte de Producto](https://kbespplus.asicentral.com/es-ES/kb) > [FAQs](https://kbespplus.asicentral.com/es-ES/kb/faqs-5) > [Preguntas frecuentes](https://kbespplus.asicentral.com/es-ES/kb/articles/frequently-asked-questions)

# Preguntas frecuentes

Jennifer M - 2023-05-04 - [FAQs](https://kbespplus.asicentral.com/es-ES/kb/faqs-5)

## **Preguntas Frecuentes Generales ¿Qué pasa si olvido mi contraseña?**

Si no puede recordar su contraseña, haga clic en el enlace ["Olvidó su contraseña".](https://kbespplus.asicentral.com/kb/articles/2107) Podrá escribir su dirección de correo electrónico para que se envíe un correo electrónico con un enlace para restablecer su contraseña. El vínculo de restablecimiento de contraseña está activo durante 30 minutos.

## **¡Mi enlace de restablecimiento de contraseña ha caducado! ¿Qué hago ahora?**

Si su enlace de restablecimiento de contraseña expiró, puede generar uno nuevo haciendo clic en el enlace ["Olvidó su contraseña".](https://kbespplus.asicentral.com/kb/articles/2107)

#### **¿Puedo agregar ESP+ como icono en mi escritorio?**

Sí, dependiendo del navegador que esté utilizando. Si está utilizando Google Chrome, haga clic en el kebab (icono vertical de tres puntos), coloque el cursor sobre Más herramientas y luego seleccione "Crear acceso directo".

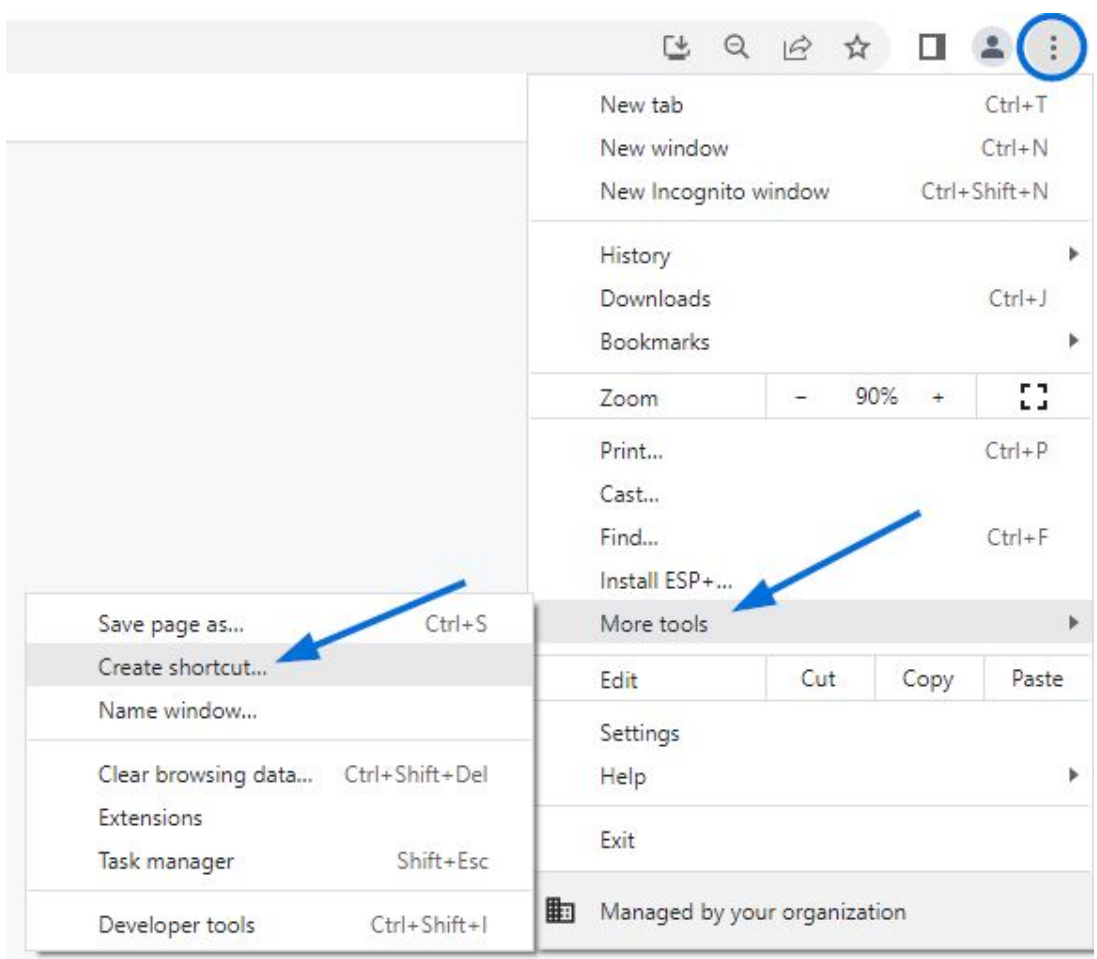

En la ventana, escriba el nombre que desee y luego haga clic en el botón Crear. No marque la casilla de verificación "Abrir como ventana".

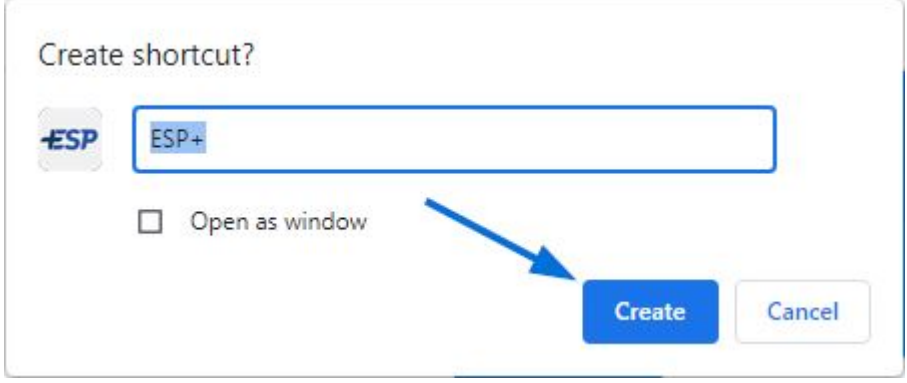

#### **¿Cómo busco proveedores o decoradores?**

En el lado izquierdo de la barra de búsqueda principal, hay un menú desplegable que le permite alternar entre el tipo de búsqueda. Use el menú desplegable para seleccionar si desea buscar productos, proveedores o decoradores.

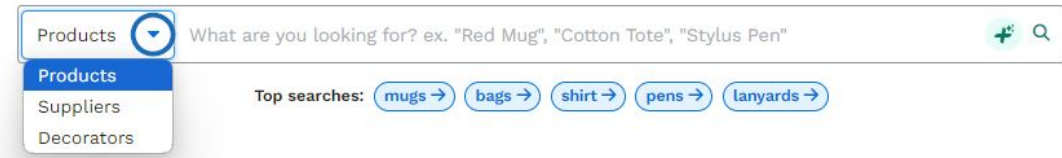

### **¿Cómo ordeno los resultados de búsqueda?**

Después de hacer una búsqueda, use el menú desplegable sobre los resultados de búsqueda.

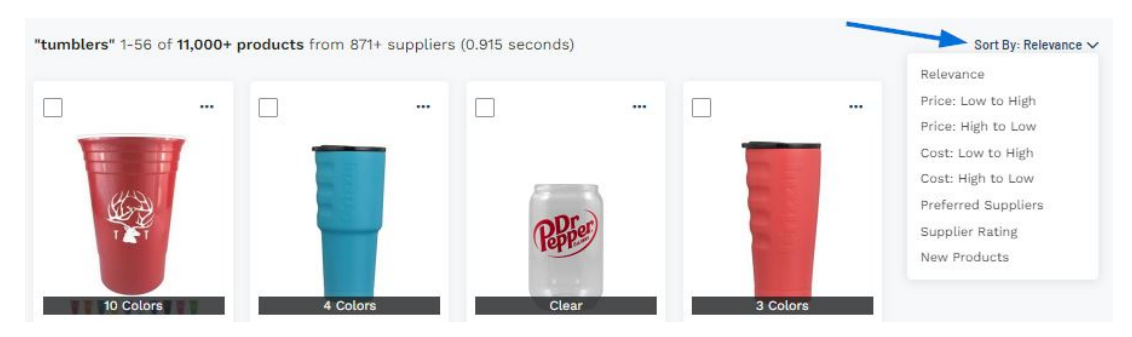

# **Preguntas frecuentes sobre presupuestos/pedidos/facturas ¿Qué pasa si el pedido contiene varios productos del mismo proveedor?**

Si el pedido contiene varios artículos de un proveedor, todos los artículos aparecerán en el mismo pedido de compra. Por ejemplo, si el pedido contenía tres productos, dos camisas del Proveedor A y un sombrero del Proveedor B, se generarán dos órdenes de compra: una para el Proveedor A que enumera ambas camisas y una segunda para el Proveedor B que enumera el sombrero.

### **¿Cuál es la diferencia entre las opciones Descargar y Enviar aquí y los botones en la parte superior?**

La única diferencia es que los botones en la parte superior requieren que seleccione el proveedor, mientras que las opciones disponibles a través del icono de tres puntos completarán automáticamente la información del proveedor.